## 创建超链接单元格

你可以使用超链接单元格来表示一个可以点击的链接。

你可以设置超链接的颜色和已访问过超链接的颜色。

你也可以在单元格上显示一个提示。

## 点击该按钮,将会弹出一个标签页并打开指定的地址。

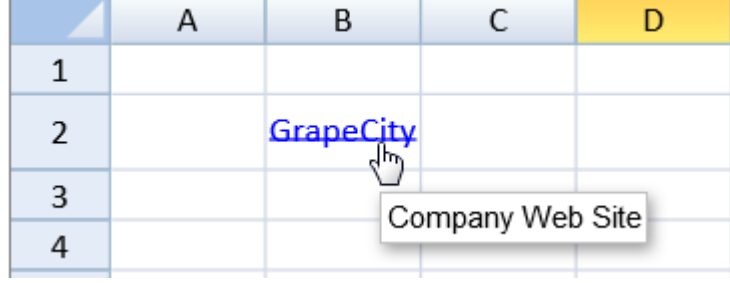

示例代码

```
以下代码创建了一个超链接单元格。
```
JavaScript var cellType = new GC.Spread.Sheets.CellTypes.HyperLink(); cellType.linkColor("blue"); cellType.visitedLinkColor("#FF2235"); cellType.text("GrapeCity"); cellType.linkToolTip("Company Web Site"); activeSheet.getCell(1, 1).cellType(cellType).value("http://spread.grapecity.com/"); activeSheet.getRange(1, -1, 1, -1).height(30);

更多信息

[HyperLink class](http://help.grapecity.com/spread/SpreadSheets10/JavascriptLibrary~GC.Spread.Sheets.CellTypes.HyperLink.html) [HyperLinkTargetType Enumeration](http://help.grapecity.com/spread/SpreadSheets10/JavascriptLibrary~GC.Spread.Sheets.CellTypes.HyperLinkTargetType.html)